## **TC Report**

TC report is used to check the list of students in all the classes who have taken the transfer certificate.

To open TC report click on:

Student Report --> TC Report

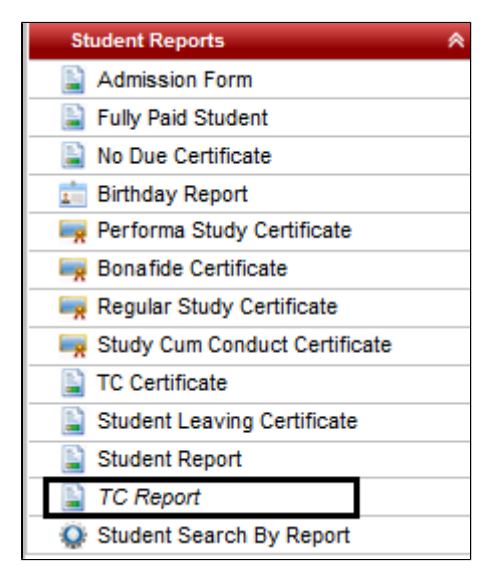

Select Class, Section and click on **Preview.**

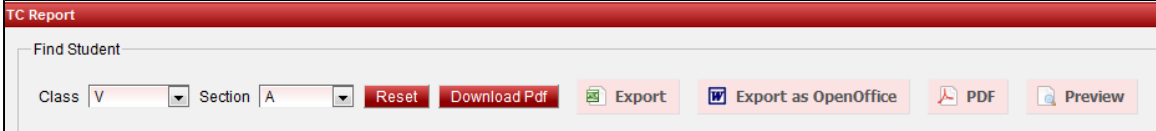

Once after clicking on Preview the report will be displayed under

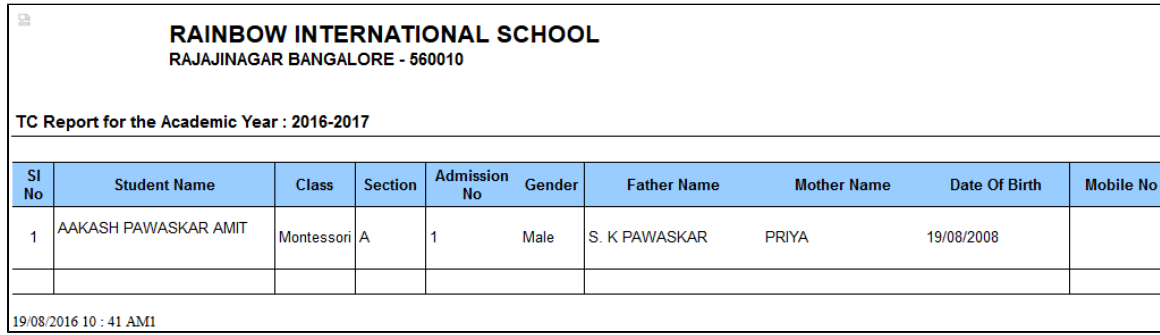

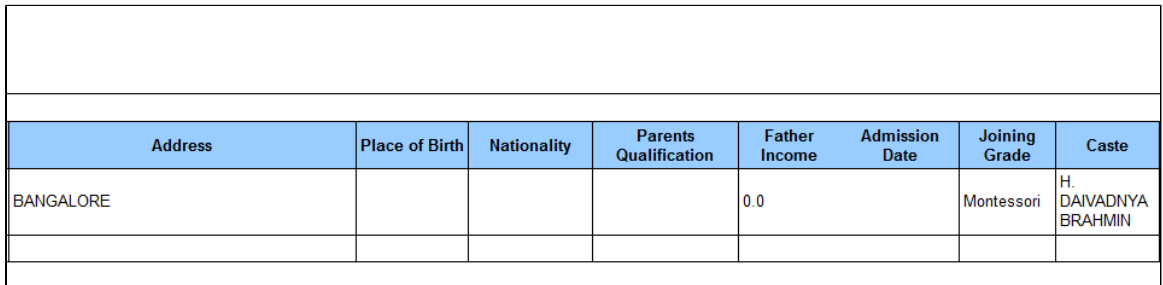

If you want to print the report click on PDF or if you want to save it in Excel format click on Export.

## **EXCEL**

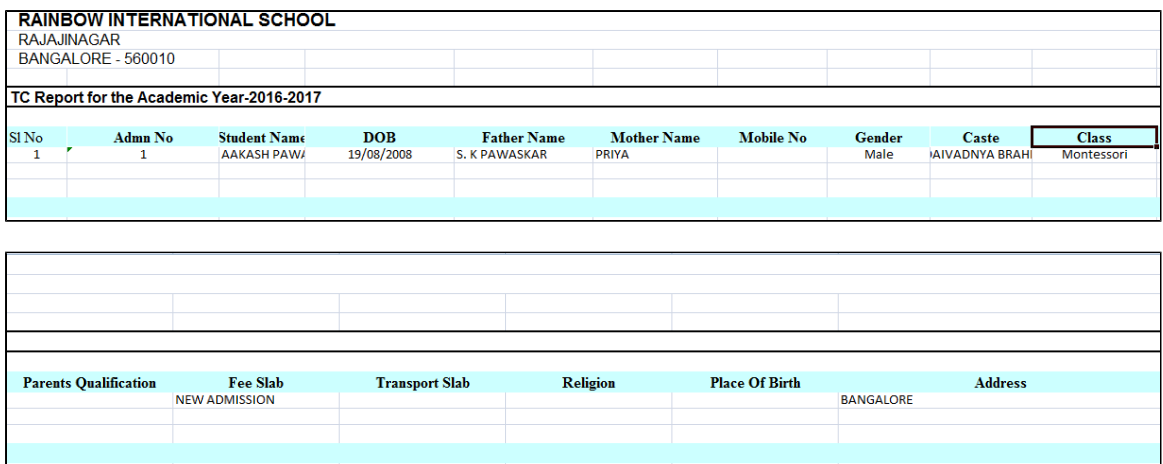